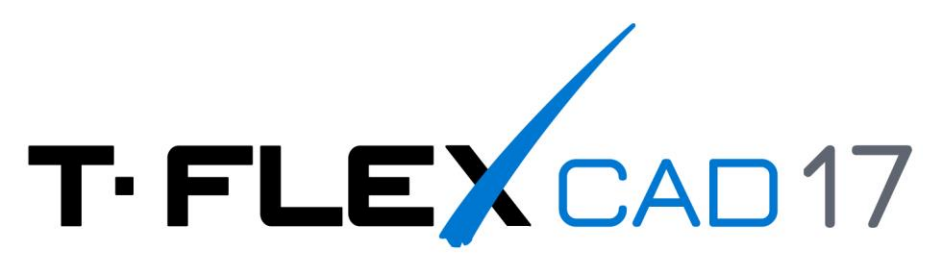

# Установка T-FLEX CAD 17 в среде Wine на ОС Linux

© ЗАО «Топ Системы», 2023

## Содержание

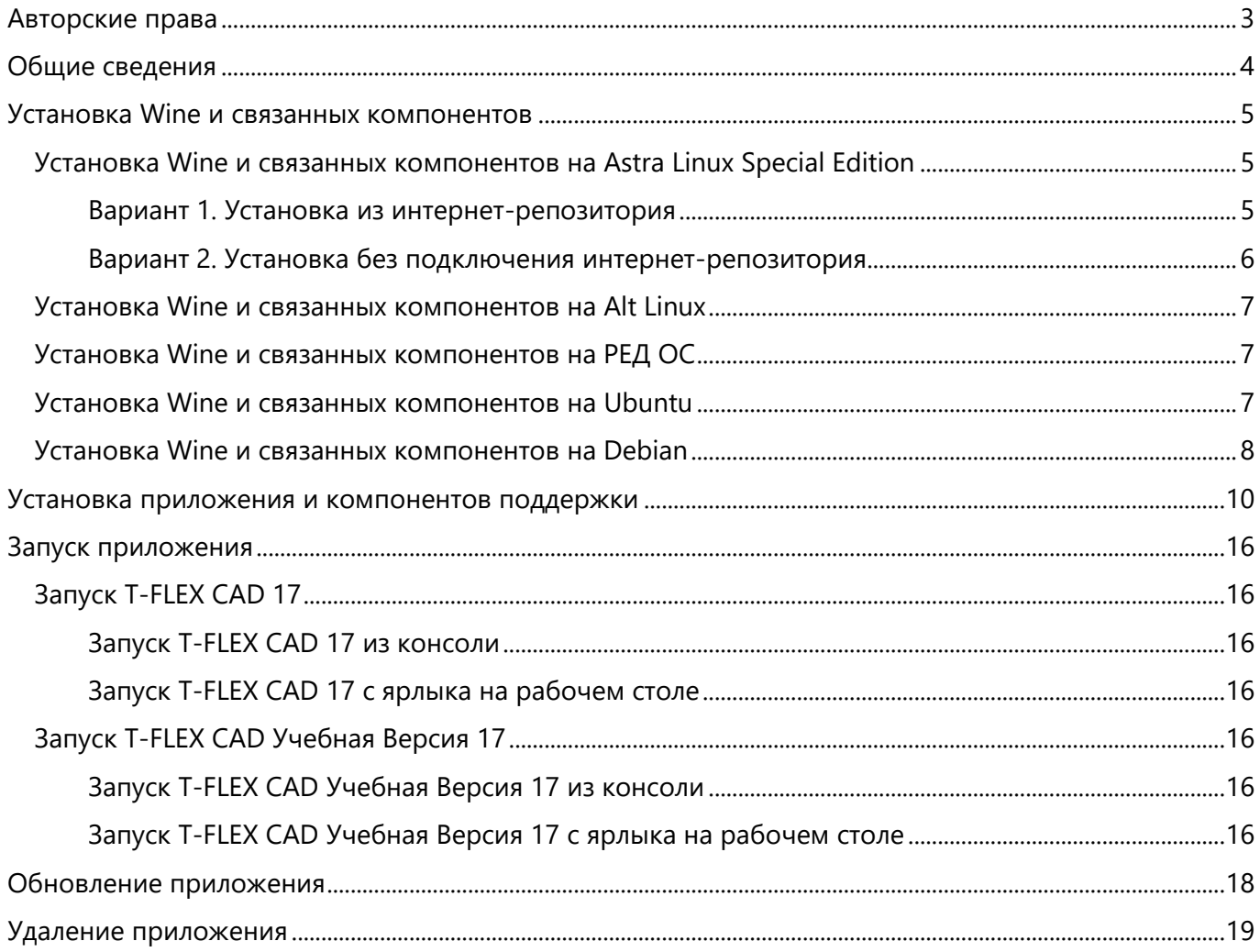

### <span id="page-2-0"></span>**Авторские права**

### **© ЗАО «Топ Системы», 1992 — 2023**

Все авторские права защищены. Запрещено воспроизведение в любой форме любой части настоящего документа без разрешения от ЗАО «Топ Системы».

ЗАО «Топ Системы» не несёт ответственности за ошибки, которые могут быть в этом документе. Также не предполагается никаких обязательств за повреждения, обусловленные использованием содержащейся здесь информации.

Содержание настоящего документа может быть изменено без предварительного уведомления.

Торговая марка T-FLEX CAD является собственностью ЗАО «Топ Системы». Все другие товарные марки являются собственностью соответствующих фирм.

### <span id="page-3-0"></span>**Общие сведения**

В данной инструкции описана установка T-FLEX CAD 17 в среде Wine на компьютеры под управлением ОС Linux.

Wine – набор программ и библиотек, позволяющий пользователям UNIX-подобных операционных систем с поддержкой архитектур CPU x86, AMD64 исполнять 16-, 32- и 64- битные приложения, созданные исключительно для Microsoft Windows, без наличия при этом установленной Microsoft Windows. Исполнение Windows-программ производится напрямую без какой-либо эмуляции.

Данная инструкция применима к следующим дистрибутивам Linux:

- · Astra Linux Special Edition 1.7 и выше
- · Alt Linux 10.1 и выше
- · РЕД ОС 7.3 и выше
- · Debian 11 и выше
- · Ubuntu 22.04 и выше

### <span id="page-4-0"></span>**Установка Wine и связанных компонентов**

В данном документе строки, выделенные серой рамкой – команды, выполняемые в окне терминала ОС.

### <span id="page-4-1"></span>**Установка Wine и связанных компонентов на Astra Linux Special Edition**

Перед началом установки необходимо убедиться, что:

- · ОС Astra Linux Special Edition версии 1.7 с актуальным оперативным обновлением (см. [Оперативные обновления для Astra Linux Special Edition](https://wiki.astralinux.ru/pages/viewpage.action?pageId=36077663));
- · ОС Astra Linux Special Edition имеет актуальную версию ядра (см. [Astra Linux: установка и](https://wiki.astralinux.ru/pages/viewpage.action?pageId=147161895&src=contextnavpagetreemode)  [обновление ядер серии 5 и выше](https://wiki.astralinux.ru/pages/viewpage.action?pageId=147161895&src=contextnavpagetreemode))
- На целевом компьютере подключены репозитории с пакетами (см. Подключение [репозиториев с пакетами в ОС Astra Linux и установка пакетов](https://wiki.astralinux.ru/pages/viewpage.action?pageId=3276859&ysclid=lpibsspx6p628630652));
- · Пользователь, выполняющий установку Wine и HASP License Manager, является администратором c высоким уровнем целостности (см. [Настройка механизмов защиты и](https://wiki.astralinux.ru/pages/viewpage.action?pageId=27361838&ysclid=lpic1xgka9107689541)  [блокировок](https://wiki.astralinux.ru/pages/viewpage.action?pageId=27361838&ysclid=lpic1xgka9107689541)).

### <span id="page-4-2"></span>Вариант 1. Установка из интернет-репозитория

Данный способ установки является наиболее предпочтительным, т.к. позволяет автоматически обновлять Wine и связанные пакеты.

1. Подключить базовый и расширенный репозитории, для этого в файле **/etc/apt/sources.list** добавить строки:

**deb https://download.astralinux.ru/astra/stable/1.7\_x86-64/repository-base/ 1.7\_x86- 64 main contrib non-free**

**deb https://download.astralinux.ru/astra/stable/1.7\_x86-64/repository-extended/ 1.7\_x86-64 main contrib non-free**

2. Обновить информацию о репозиториях с помощью терминала ОС Linux.

**sudo apt update**

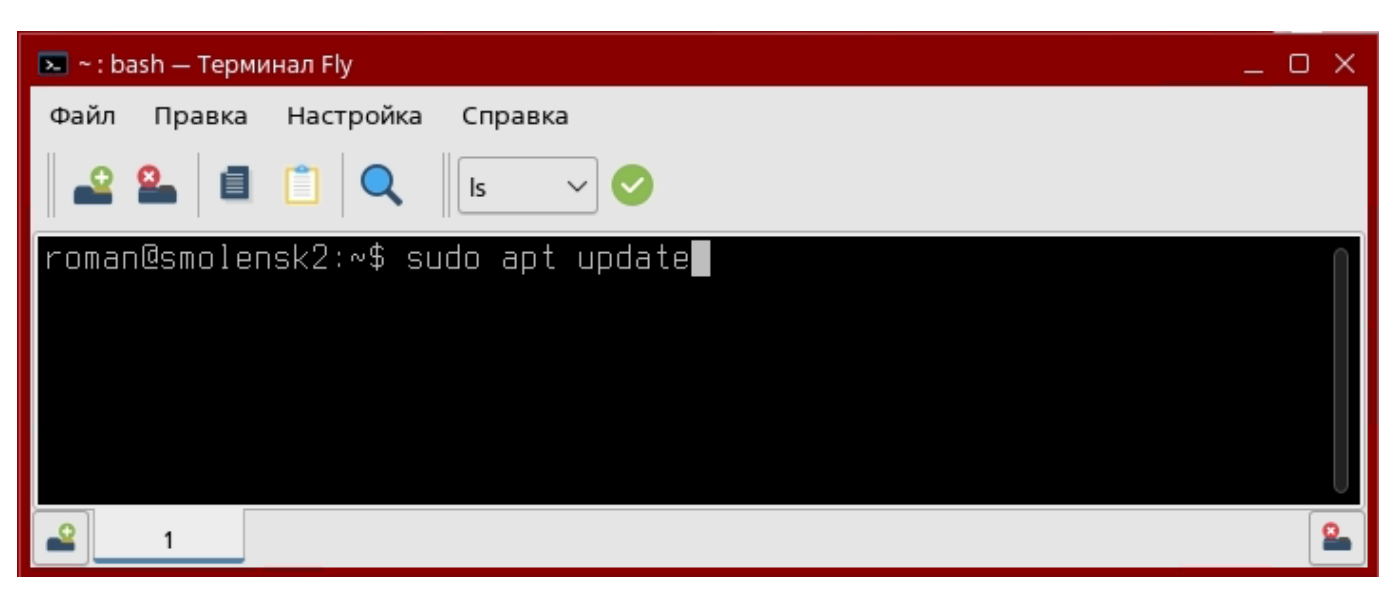

3. Установить пакеты Wine и ia32-libs:

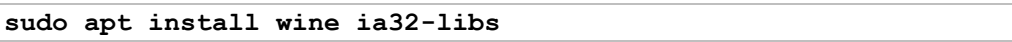

Установка Wine и связанных компонентов

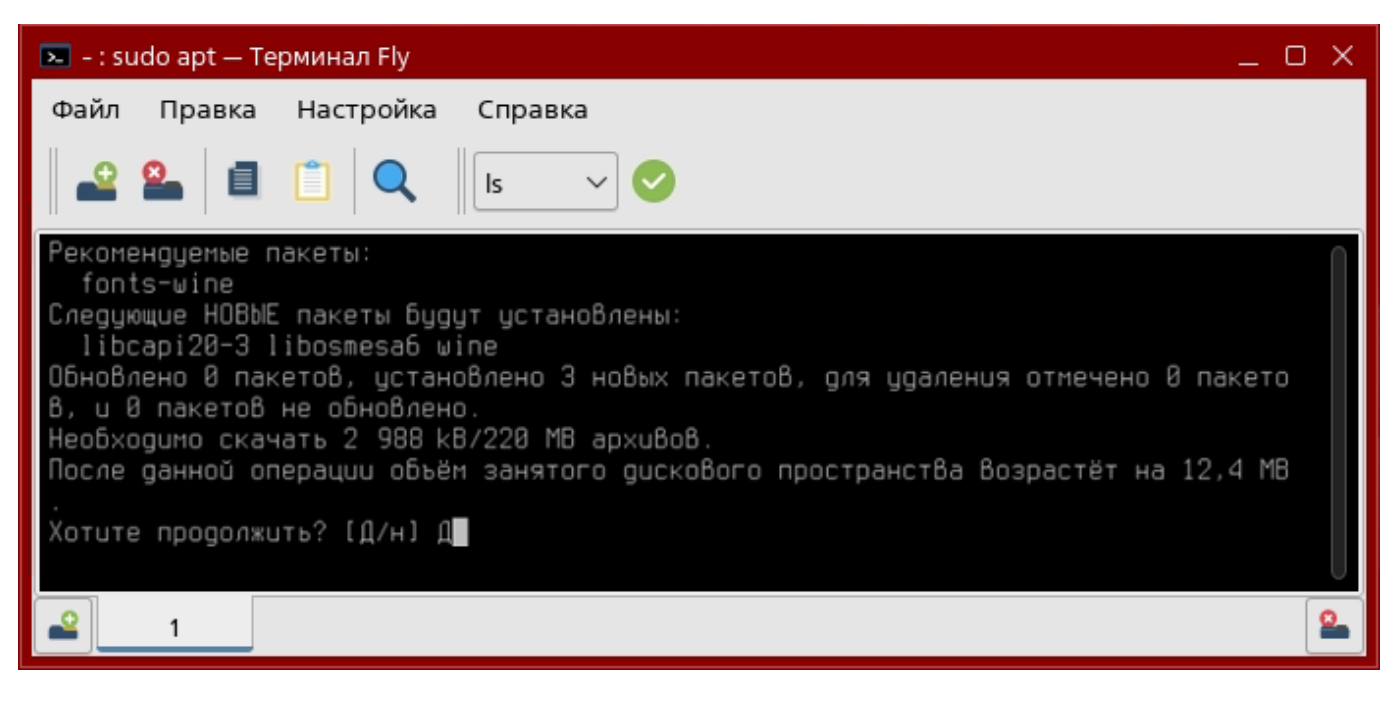

4. Установить Winetricks:

<span id="page-5-0"></span>**sudo apt install winetricks**

### Вариант 2. Установка без подключения интернет-репозитория

Данный способ установки следует использовать в случае отсутствия интернет-соединения на рабочем месте.

1. Загрузить следующие компоненты в каталог «Загрузки»:

[Файл пакетов W](https://nas01.astralinux.ru/sharing/L3oKL5kse)ine

Пакет [cabextract](https://nextcloud.astralinux.ru/s/xWAd76XA8iNQqfx)

Пакет [libmspack0](https://nextcloud.astralinux.ru/s/Lq32G4MWMMfQYya)

**[Winetricks](https://cloud.mail.ru/public/nVTB/GG95w2sw4/winetricks)** 

[Gecko](https://cloud.mail.ru/public/nVTB/GG95w2sw4/wine-gecko-2.47.3-x86_64.msi)

В случае отсутствия интернет-соединения на целевом компьютере файлы следует загрузить на компьютере, имеющем доступ в Интернет, и скопировать в каталог "Загрузки" целевого компьютера.

2. Открыть терминал и перейти в папку "Загрузки":

**cd ~/Загрузки**

3. Установить пакеты libc6-i386, ia32-libs и Wine:

**sudo apt install libc6-i386**

**sudo apt install ia32-libs**

```
sudo dpkg -i ./wine_7.13-0-astra-se17_amd64.deb
```
4. Установить пакеты libmspack0 и cabextract:

**sudo dpkg -i libmspack0\_0.5-1+deb9u3\_amd64.deb**

**sudo dpkg -i cabextract\_1.6-1\_amd64.deb**

5. Сделать файл winetricks исполняемым и переместить:

### **chmod +x winetricks**

#### **sudo mv -f winetricks /usr/bin**

6. Создать каталог ~/.cache/wine и преместить в него установочный файл Gecko:

### **mkdir ~/.cache/wine**

```
mv wine-gecko-2.47.3-x86_64.msi ~/.cache/wine
```
7. Настроить ссылки на Wine:

**sudo ln -s /opt/wine-7.13/bin/wineserver /usr/bin/wineserver**

```
sudo ln -s /opt/wine-7.13/bin/wine /usr/bin/wine
```

```
sudo ln -s /opt/wine-7.13/bin/wine64 /usr/bin/wine64
```
### <span id="page-6-0"></span>**Установка Wine и связанных компонентов на Alt Linux**

### 1. Зайти в систему под пользователем root:

**su –**

### 2. Обновить информацию о репозиториях:

### **apt-get update**

3. Установить Wine и связанные компоненты с помощью Epm:

**epm play wine**

4. Вернуться в оболочку основного пользователя, из-под которого была вызвана команда su:

**exit**

### <span id="page-6-1"></span>**Установка Wine и связанных компонентов на РЕД ОС**

1. Обновить информацию о репозиториях:

**sudo dnf update**

2. Установить Wine:

**sudo dnf install wine**

3. Установить Winetricks:

**sudo dnf install winetricks**

4. Обновить Winetricks:

**sudo winetricks --self-update**

### <span id="page-6-2"></span>**Установка Wine и связанных компонентов на Ubuntu**

### 1. Включить возможность установки пакетов 32-битной архитектуры:

**sudo dpkg --add-architecture i386**

2. Загрузить и добавить ключ репозитория:

**sudo mkdir -pm755 /etc/apt/keyrings**

**sudo wget -O /etc/apt/keyrings/winehq-archive.key https://dl.winehq.org/winebuilds/winehq.key**

3. Загрузить исходный файл WineHQ:

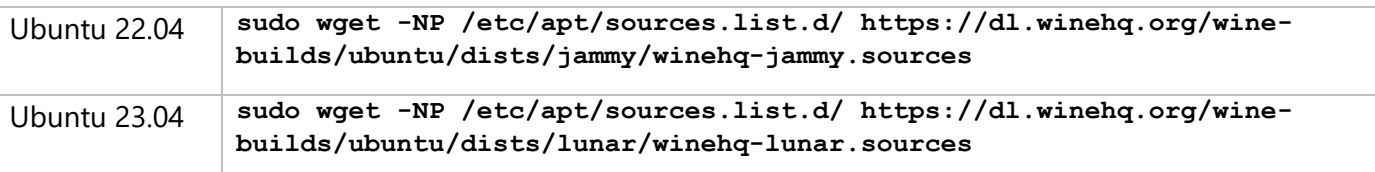

4. Обновить информацию о репозиториях:

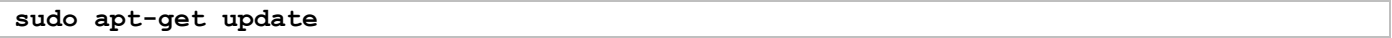

5. Установить Wine:

```
sudo apt install --install-recommends winehq-stable
```
6. Установить Winetricks:

**sudo apt install winetricks**

### <span id="page-7-0"></span>**Установка Wine и связанных компонентов на Debian**

1. Подключить дополнительную ветку репозитория Debian, добавив в файл /etc/apt/sources.list следующую строку:

для Debian 11:

**deb http://ftp.ru.debian.org/debian bullseye main contrib**

для Debian 12:

**deb http://ftp.ru.debian.org/debian bookworm main contrib** 

Вместо ftp.ru.debian.org/debian можно указать другой сервер из [списка](https://packages.debian.org/bookworm/all/winetricks/download).

2. Включить возможность установки пакетов 32-битной архитектуры:

**sudo dpkg --add-architecture i386**

3. Загрузить и добавить ключ репозитория:

**sudo mkdir -pm755 /etc/apt/keyrings**

**sudo wget -O /etc/apt/keyrings/winehq-archive.key https://dl.winehq.org/winebuilds/winehq.key**

4. Загрузить исходный файл WineHQ:

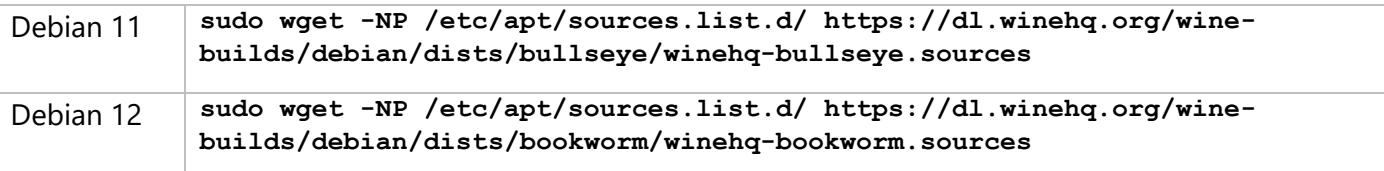

5. Обновить информацию о репозиториях:

**sudo apt-get update**

6. Установить Wine:

**sudo apt install --install-recommends winehq-stable**

### 7. Установить Cabextract:

### **sudo apt install cabextract**

### 8. Установить Winetricks:

### **sudo apt install winetricks**

### <span id="page-9-0"></span>**Установка приложения и компонентов поддержки**

В случае использования видеокарты от компании NVIDIA должен быть установлен проприетарный драйвер. Если используется видеокарта от компании NVIDIA с проприетарными драйверами, то для корректной работы T-FLEX CAD и приложений требуется удалить символическую ссылку на библиотеку в разделе /usr/lib32/i386-linux-gnu (при наличии):

### **sudo rm /usr/lib32/i386-linux-gnu/libGL.so.1**

- 1. Сохранить установочный файл **T-FLEX CAD 17.msi** или **T-FLEX CAD Учебная Версия 17.msi** в каталоге "Загрузки".
- 2. Загрузить следующие компоненты:

[T-FLEX\\_Components.zip](https://disk.yandex.ru/d/htCAIlxWUQc3HA)

[aksusbd-8.23.1.tar.gz](https://nas01.astralinux.ru/sharing/jMViq7TL1)

[Компоненты поддержки](https://www.tflex.ru/downloads/T-FLEX%2017%20Prerequisites.zip) T-FLEX CAD

[Компоненты Winetricks](https://cloud.mail.ru/public/nVTB/GG95w2sw4/winetricks.zip)

Для видеокарт NVIDIA загрузить: [T-FLEX\\_CAD\\_Astra\\_Updates.tar.gz](https://nas01.astralinux.ru/sharing/hRCxS4h57)

### Для остальных видеокарт загрузить:

[T-FLEX\\_CAD\\_Astra\\_Updates.tar.gz](https://nas01.astralinux.ru/sharing/r7pKZLpDw)

Для виртуальной машины можно загружать любой архив для видеокарты.

В случае отсутствия интернет-соединения на целевом компьютере все необходимые для установки T-FLEX CAD 17 файлы следует загрузить на компьютере, имеющем доступ в Интернет, и скопировать в каталог "Загрузки" целевого компьютера.

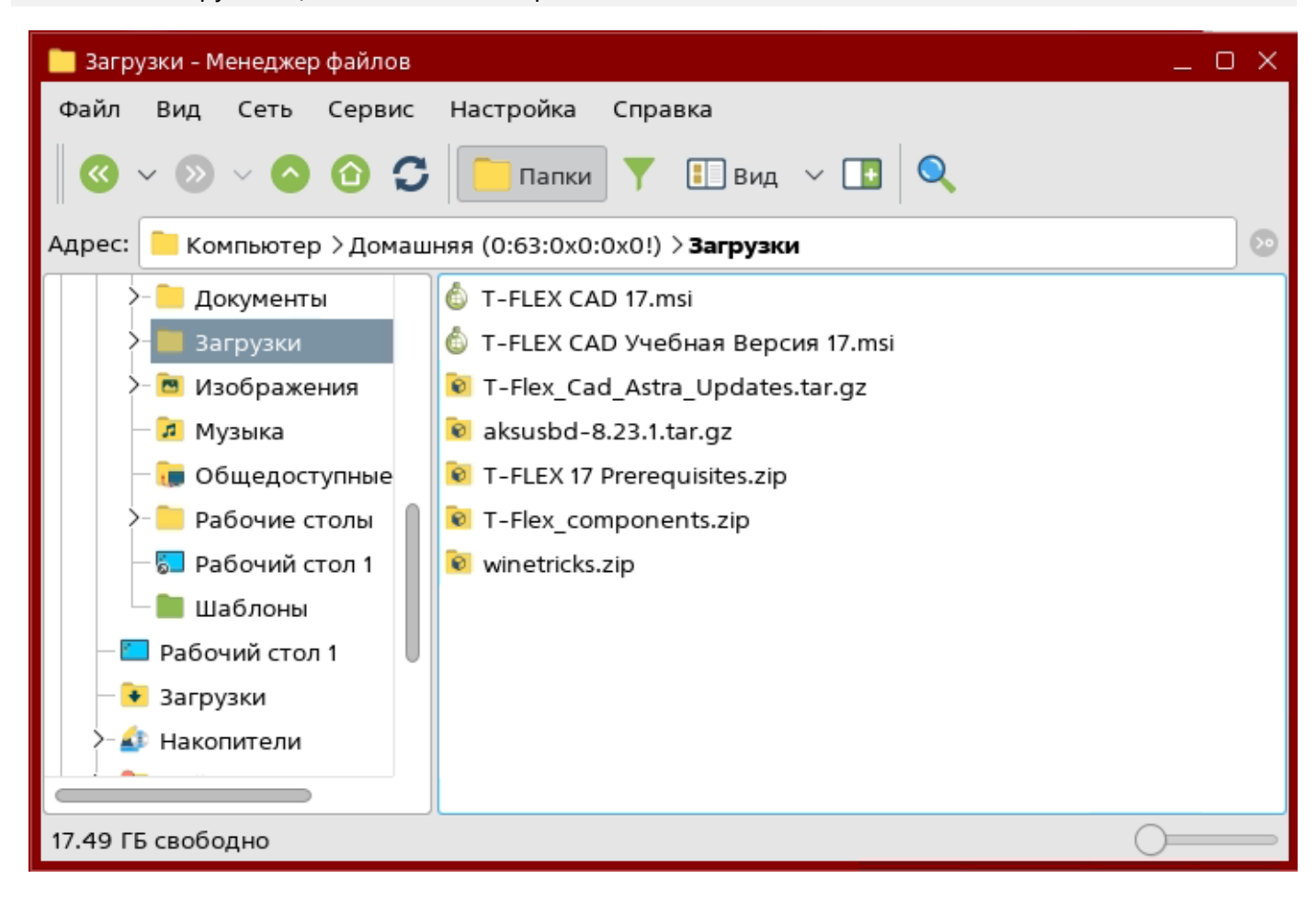

Установка приложения и компонентов поддержки

3. Перейти в каталог с загруженными архивами:

**cd ~/Загрузки**

4. Распаковать архив T-FLEX 17 Prerequisites.zip:

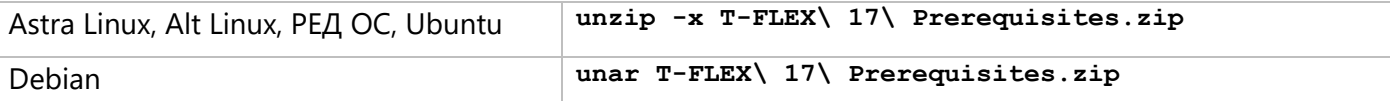

5. Распаковать архив winetricks.zip:

**unzip -x winetricks.zip**

6. Перенести папку с компонентами Winetricks в папку ".cache":

```
cp -R winetricks ~/.cache/
```
7. Установить с помощью Winetricks необходимые компоненты:

#### **winetricks --force vcrun2019**

При первом запуске Wine может запросить установку "Gecko" - соглашаемся, а "Wine-mono" отменяем.

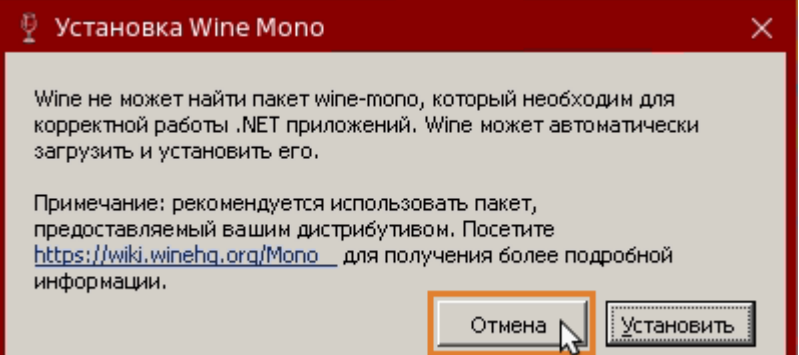

После ввода команды, откроется диалог установки Microsoft Visual C++Redistributable. Следуйте инструкциям установщика, нажимая **Далее**.

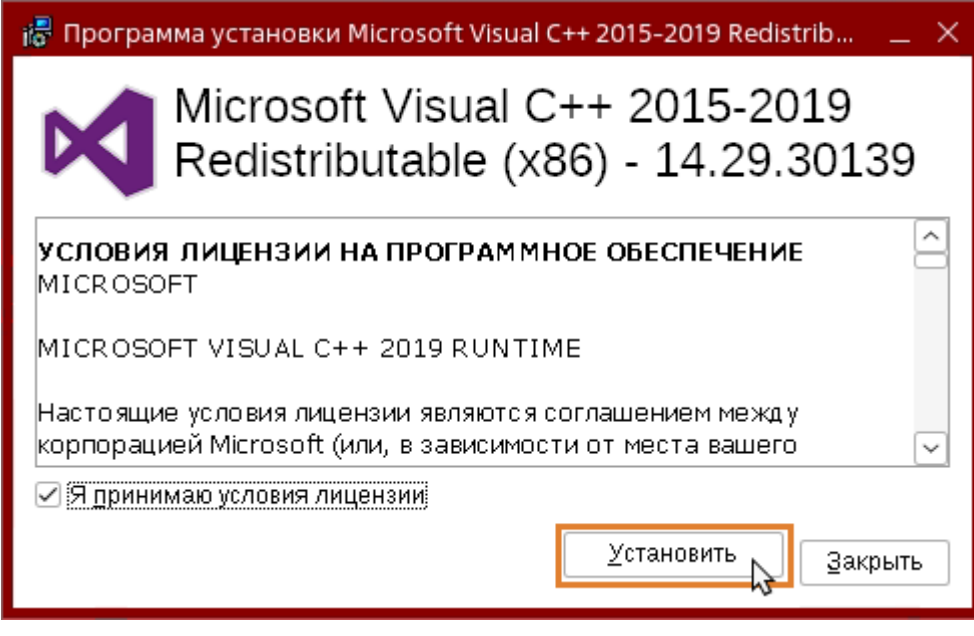

После ввода команды, откроется диалог установки NET Framework. Следуйте инструкциям установщика, нажимая **Далее**.

В ходе выполнения команды сначала будет установлен .NET Framework 4.0, а затем .NET Framework 4.8. После установки .NET Framework 4.8 может появиться сообщение о перезагрузке компьютера, нажимаем «Перезагрузить».

8. Установить компонент Access Database Engine 2007:

```
cd ~/Загрузки/Компоненты\ поддержки\ T-FLEX\ 17/Access\ Database\ Engine\ 2007
```

```
wine AccessDatabaseEngine.exe
```
После ввода команды, откроется диалог установки Access Database Engine. Следуйте инструкциям установщика, нажимая **Далее**.

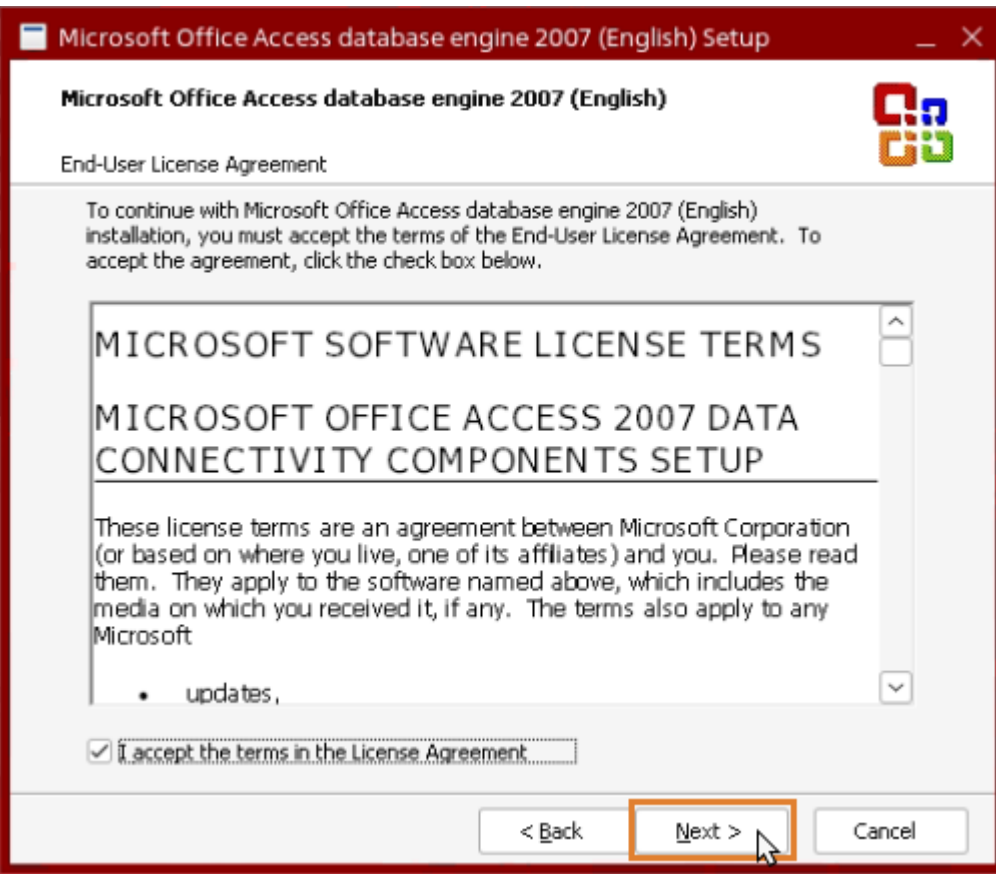

9. Перейти в каталог "Загрузки" и распаковать архив T-Flex\_Cad\_Astra\_Updates.tar.gz:

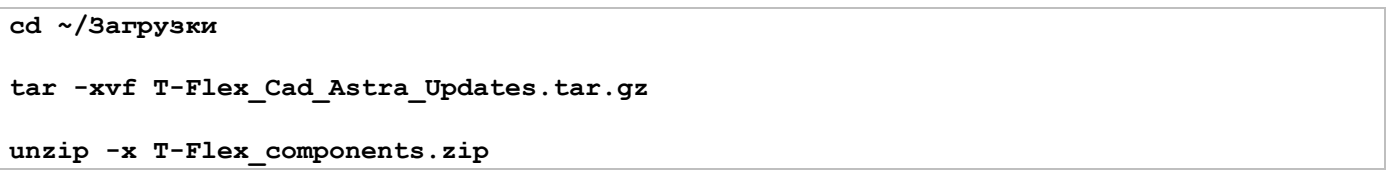

10. Внести изменения в реестр (при установке T-FLEX CAD Учебная версия 17 данный шаг выполнять не нужно):

#### **wine regedit fake\_hasp.reg**

11. Перейти в папку с файлом T-FLEX CAD 17.msi или T-FLEX CAD Учебная Версия 17.msi:

12. Запустить установку приложения:

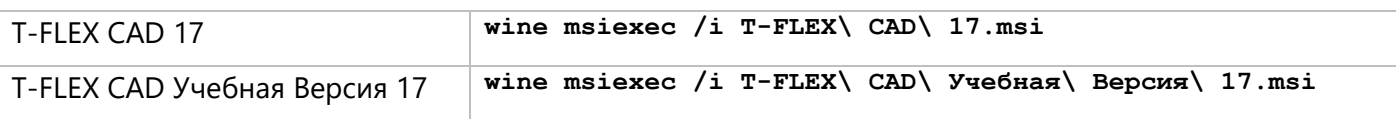

После ввода команды, откроется диалог установки T-FLEX CAD. Следуйте инструкциям установщика, нажимая **Далее**.

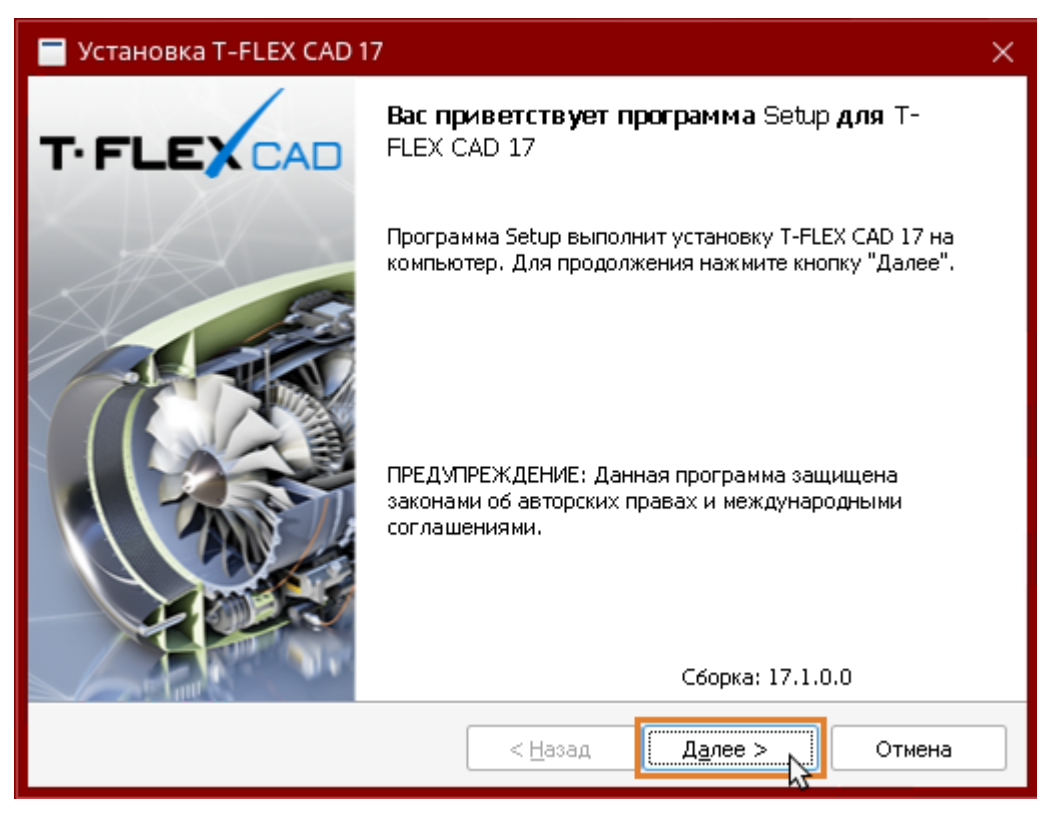

В случае использования стандартного установщика, сохранить папку T-FLEX Rus c дистрибутивами приложений и файлом Setup.exe в каталоге "Загрузки", затем перейти в папку с файлом Setup.exe и запустить установщик:

#### **cd ~/Загрузки/T-FLEX\ Rus/ wine Setup.exe**

Для корректной установки необходимо в окне установщика снять флаг с раздела "Компоненты поддержки".

Установка приложения и компонентов поддержки

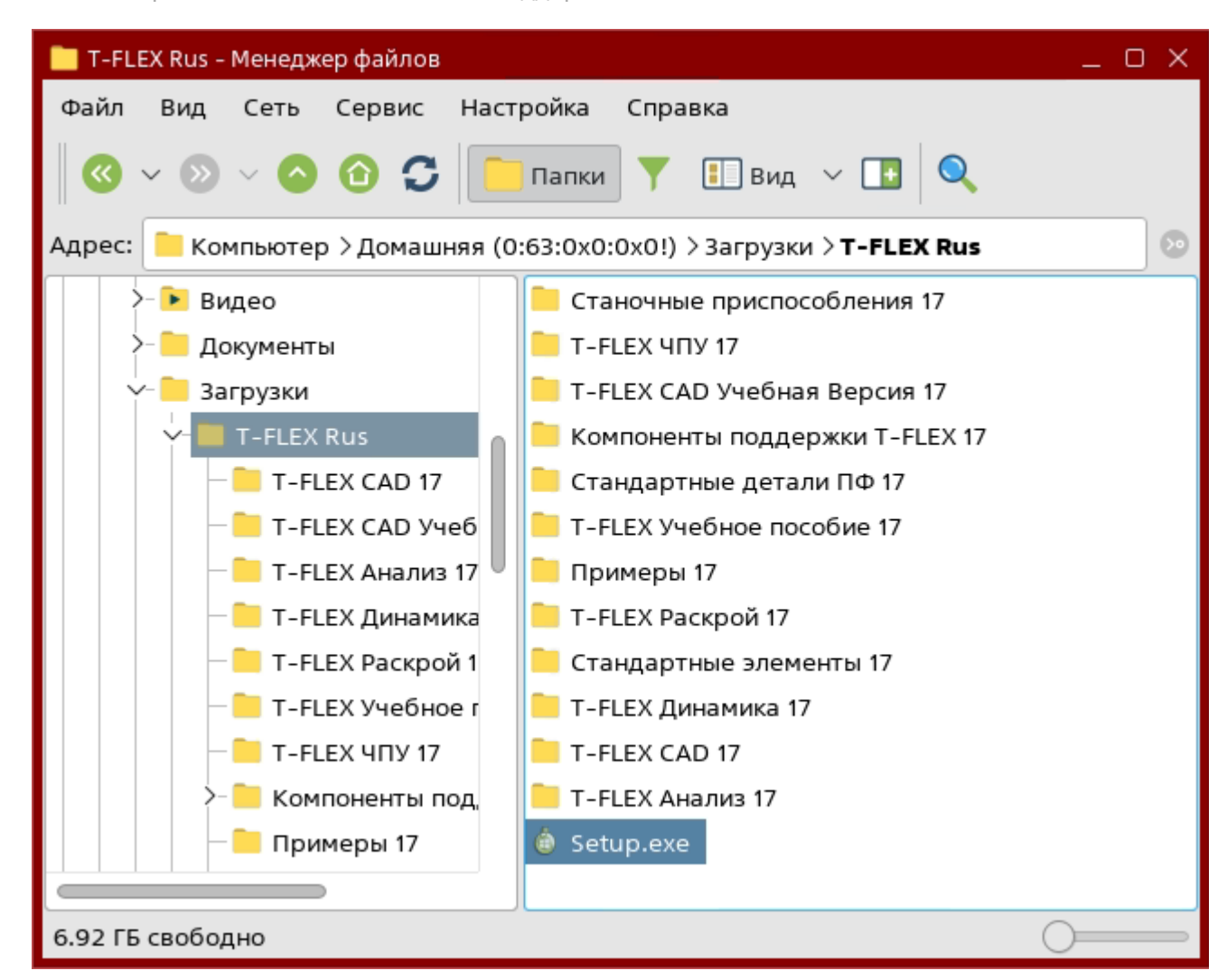

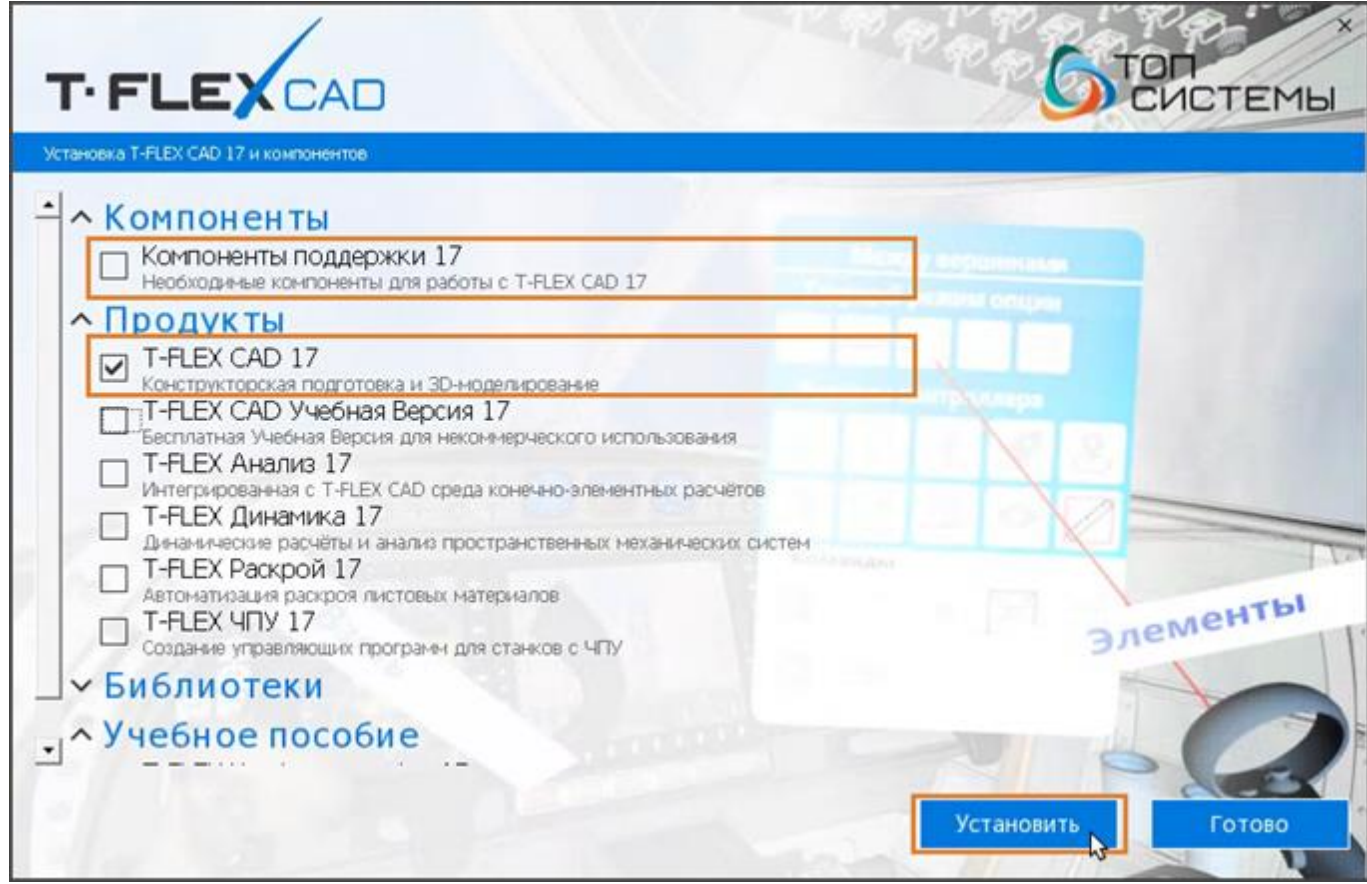

Установка приложения и компонентов поддержки

13. Установить пакет aksusbd (при установке T-FLEX CAD Учебная версия 17 данный шаг выполнять не нужно):

**cd ~/Загрузки sudo apt install libc6-i386 make (для Astra Linux) tar -xvf aksusbd-8.23.1.tar.gz cd aksusbd-8.23.1 sudo ./dinst**

14. Проверить, что служба HASP License Manager запустилась (при установке T-FLEX CAD Учебная версия 17 данный шаг выполнять не нужно):

**systemctl status hasplmd.service**

15. Для корректной работы T-FLEX CAD 17 или T-FLEX CAD Учебная версия 17 выполнить следующие команды:

**cd ~/Загрузки rm -fR ~/.wine/drive\_c/Program\ Files/Common\ Files/System cd Program\ Files/Common\ Files mv -f System ~/.wine/drive\_c/Program\ Files/Common\ Files/ rm -fR ~/.wine/drive\_c/Program\ Files\ \(x86\)/Common\ Files/System cd ~/Загрузки/Program\ Files\ \(x86\)/Common\ Files mv System ~/.wine/drive\_c/Program\ Files\ \(x86\)/Common\ Files/ cd ~/Загрузки/Windows/System32 mv -f \*.dll ~/.wine/drive\_c/windows/system32 cd ~/Загрузки wine regedit ado-32.reg**

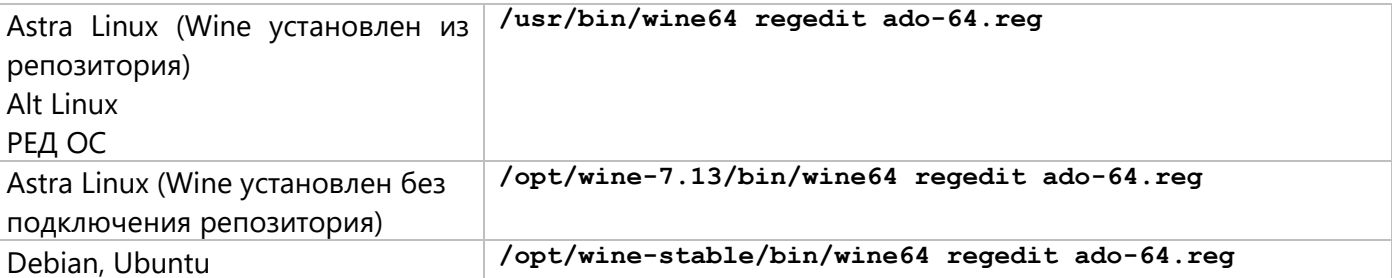

**wine regedit tflex.reg**

```
rm -fR Program\ Files Program\ Files\ \(x86\) Windows
```
**sudo mv -f \*.so /var/hasplm/ (при установке T-FLEX CAD Учебная версия 17 данный шаг выполнять не нужно)**

16. Перезапустить службу HASP License Manager (при установке T-FLEX CAD Учебная версия 17 данный шаг выполнять не нужно):

**sudo systemctl restart hasplmd.service**

### <span id="page-15-0"></span>**Запуск приложения**

### <span id="page-15-1"></span>**Запуск T-FLEX CAD 17**

### <span id="page-15-2"></span>Запуск T-FLEX CAD 17 из консоли

1. Перейти в папку с файлом **TFlexCad.exe**

### **cd ~/.wine/drive\_c/Program\ Files/T-FLEX\ CAD\ 17/Program/**

### 2. Запустить файл **TFlexCad.exe** под Wine

### **wine TFlexCad.exe**

### <span id="page-15-3"></span>Запуск T-FLEX CAD 17 с ярлыка на рабочем столе

1. Скопировать файл **T-FLEX CAD 17.desktop** в каталог "Рабочий стол":

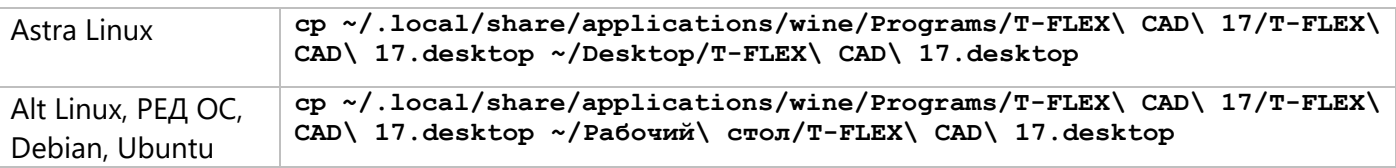

Если установка приложения производилась на Astra Linux способом без подключения интернетрепозиториев, то следует перейти в каталог «Рабочий стол», открыть файл T-FLEX CAD 17.desktop любым текстовым редактором и для поля Exec задать следующее значение:

Exec=wine "C:\Program Files\T-FLEX CAD 17\Program\TFlexCad.exe"

2. Запустить приложение с помощью ярлыка на Рабочем Столе.

### <span id="page-15-4"></span>**Запуск T-FLEX CAD Учебная Версия 17**

### <span id="page-15-5"></span>Запуск T-FLEX CAD Учебная Версия 17 из консоли

1. Перейти в папку с файлом **TFlexCad.exe**

### **cd ~/.wine/drive\_c/Program\ Files/T-FLEX\ CAD\ Учебная\ Версия\ 17/Program/**

2. Запустить файл **TFlexCad.exe** под Wine

### **wine TFlexCad.exe**

### <span id="page-15-6"></span>Запуск T-FLEX CAD Учебная Версия 17 с ярлыка на рабочем столе

### 1. Перейти в папку с файлом **T-FLEX CAD Учебная Версия 17.desktop**

### **cd ~/.local/share/applications/wine/Programs/T-FLEX\ CAD\ Учебная\ Версия\ 17**

2. Скопировать файл **T-FLEX CAD Учебная Версия 17.desktop** в каталог "Рабочий стол":

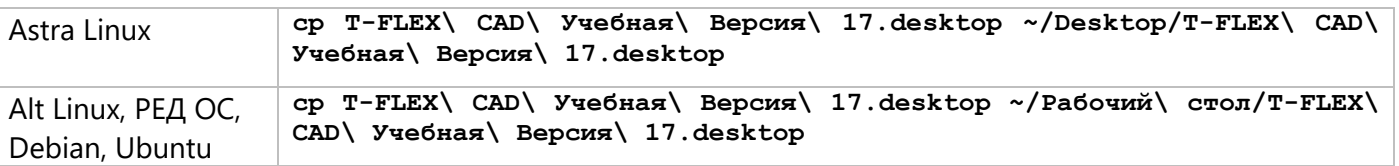

Если установка приложения производилась на Astra Linux способом без подключения интернетрепозиториев, то следует перейти в каталог «Рабочий стол», открыть файл T-FLEX CAD 17.desktop любым текстовым редактором и для поля Exec задать следующее значение:

Exec=wine "C:\Program Files\T-FLEX CAD Учебная Версия 17\Program\TFlexCad.exe"

3. Запустить приложение с помощью ярлыка на Рабочем Столе.

В случае, когда графическая карта устарела либо отсутствует (режим удалённого рабочего стола) при работе с 3D окном T-FLEX CAD необходимо включить **Совместимый** графический режим (команда **Установки системы > 3D > Параметры графики**).

## <span id="page-17-0"></span>**Обновление приложения**

- 1. Сохранить в каталоге "Загрузки" установочный файл **T-FLEX CAD 17.msi** или **T-FLEX CAD Учебная Версия 17.msi** с новой версией приложения.
- 2. Перейти в папку с файлом **T-FLEX CAD 17.msi** или **T-FLEX CAD Учебная Версия 17.msi**:

### **cd ~/Загрузки**

3. Запустить установку приложения:

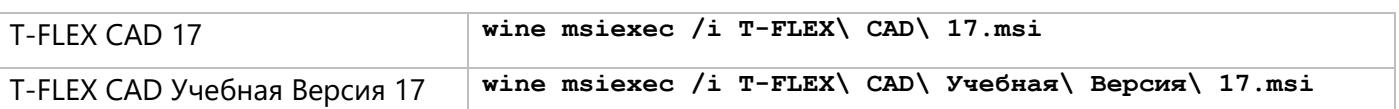

### <span id="page-18-0"></span>**Удаление приложения**

Для корректного удаления приложения, выполнить следующие команды в терминале:

1. Удалить префикс:

**rm -fR ~/.wine** 

2. Удалить ссылки на установленные ранее приложения:

**rm -R -f ~/.local/share/applications/wine**

### 3. Удалить ярлык на рабочем столе:

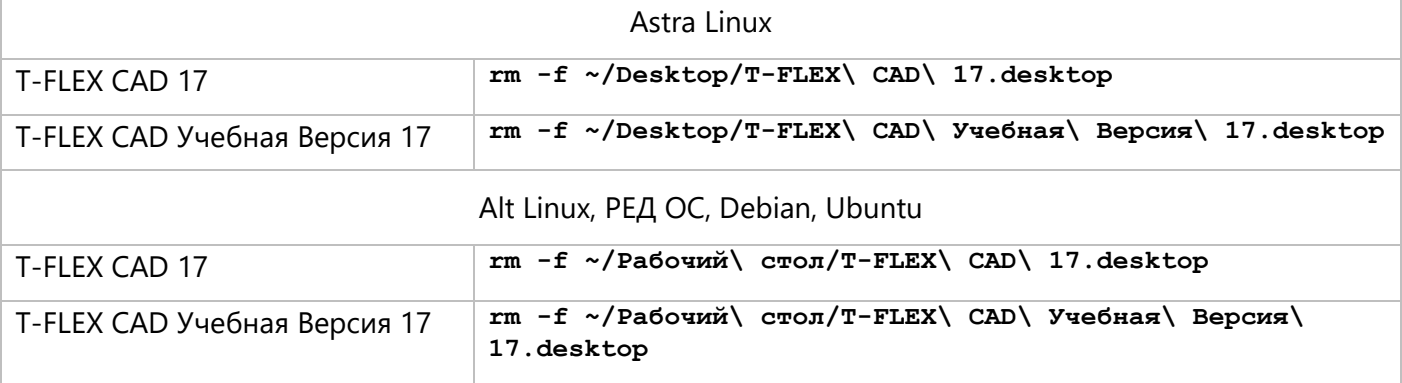

### 4. Удалить пакет Wine:

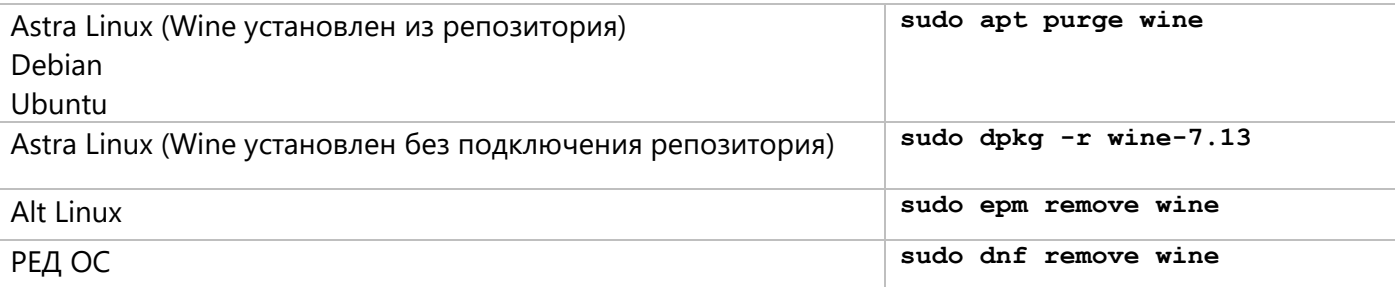

### 5. Удалить папку c компонентами Winetricks:

### **rm –R -f ~/.cache/winetricks**

### 6. Удалить Winetricks:

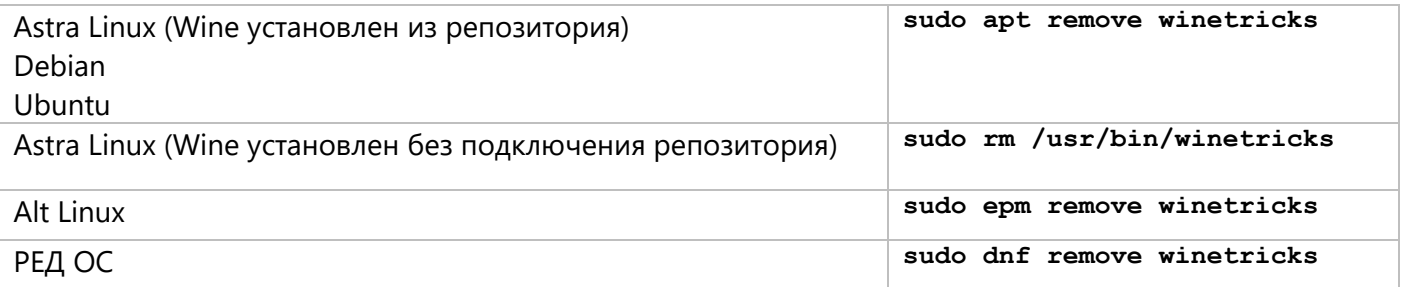

### 7. Удалить пакет aksusbd (при установке T-FLEX CAD Учебная версия 17 данный шаг выполнять не нужно):

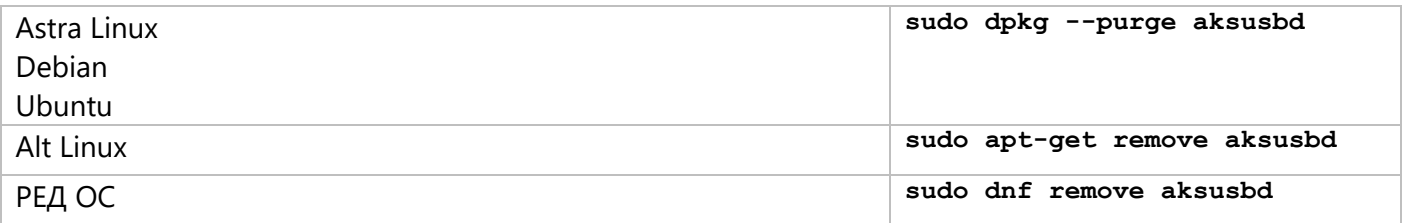

8. Удалить каталог /var/hasplm (при установке T-FLEX CAD Учебная версия 17 данный шаг выполнять не нужно):

**sudo rm -R -f /var/hasplm**

Для связи с головным офисом компании «Топ Системы» или любым нашим региональным партнёром воспользуйтесь единой формой обратной связи

## tflex.ru/mail

Связаться с нами

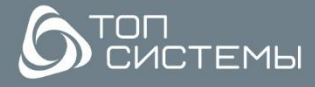

www.tflex.ru www.tflexcad.ru + 7 (499) 973-20-34<br>+ 7 (499) 973-20-35

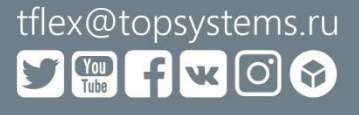

Для связи с головным офисом компании «Топ Системы» или любым нашим региональным партнером воспользуйтесь единой формой обратной связи

# **[tflex.ru/mail](https://www.tflex.ru/mail/?utm_source=doc&utm_medium=guide&utm_campaign=footer)**

связаться с нами

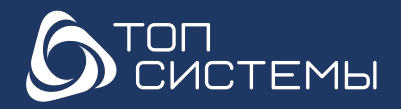

[www.tflexcad.ru](http://www.tflexcad.ru/?utm_source=doc&utm_medium=guide&utm_campaign=footer)

Разработчик и интегратор РОССИЙСКОГО ПО ДЛЯ УПРАВЛЕНИЯ ЖЦИ

[www.tflex.ru](http://www.tflex.ru/?utm_source=doc&utm_medium=guide&utm_campaign=footer) marketing@topsystems.ru +7 (499) 973-20-34 +7 (499) 973-20-35

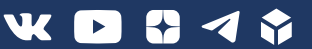